## Get Started with Pearson's MasteringEngineering

## First, make sure you have these 3 things...

**Email:** You'll get some important emails from your instructor at this address.

Course ID: MAE320S01KUNZF16

Access code or credit card: The required access code comes either with your book or by itself at your bookstore. Alternatively, you can buy instant access with a credit card or PayPal account during registration.

## Next, get registered!

- 1. Go to www.masteringengineering.com.
- 2. Under the large **Register** section on the right side of the page, and click the **Student** button.
- 3. Read the onscreen instructions and click US/Canada
- 4. Select **Yes**, **I have a course ID** and enter the **Course ID** provided by your professor.
- 5. Next, check off whether or not you have an **Access Code**. If you don't, select your textbook.
- After this, either Create a new Pearson username/password, or, if you've already registered for another Pearson product (i.e. MyMathLab), enter that username/password. If you have an Access Code, enter it on the bottom of the page.
- On the next page, fill out the appropriate information fields then click Next. If you entered an Access Code, you will be brought to a page from which you can access your product. If not, enter your payment information so that you can Purchase Access, after which you'll be granted access.
- 8. You are now registered! Now, it's time to sign. Go to <u>www.masteringengineering.com</u> and click the **Sign In** button in the top right. Enter your username and password.

## Need help?

Visit www.masteringengineering.com for:

- Helpful videos
- Frequently Asked Questions
- System Requirements
- Other helpful "getting started" info!

Or visit our 24/7 Technical Support site at <u>http://247pearsoned.custhelp.com</u>.

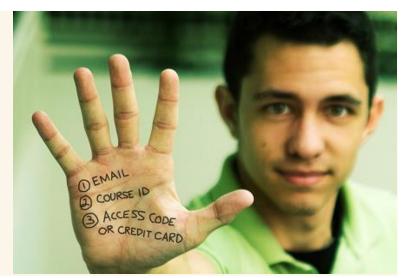